## **Hilton Head Island Computer Club**

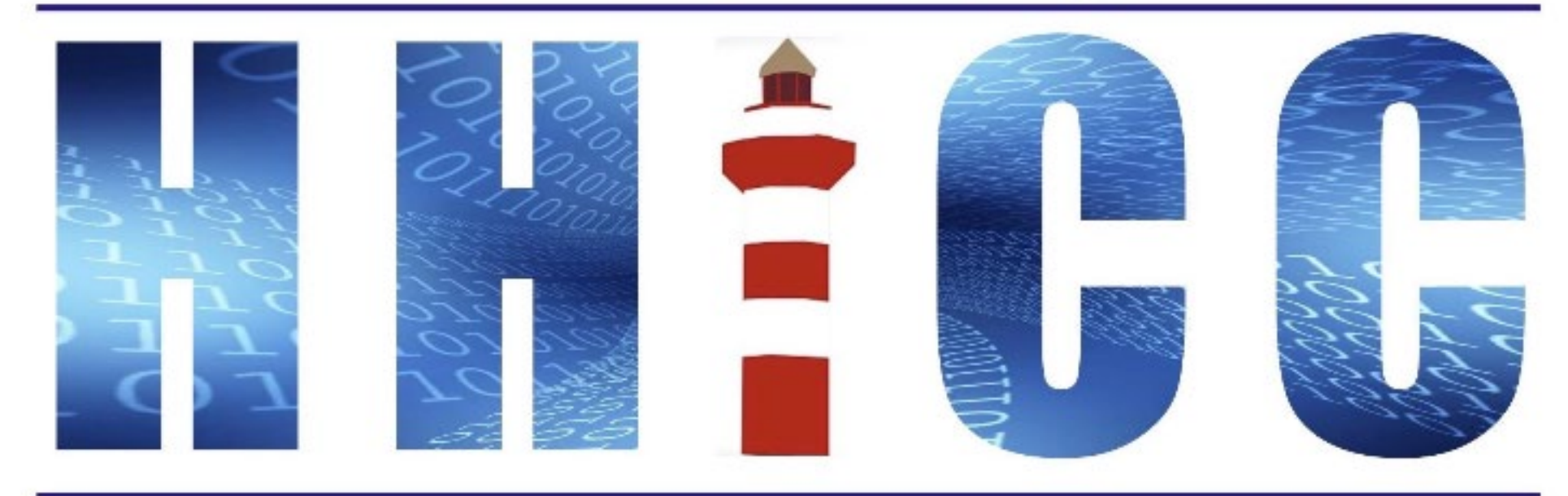

**Members Helping Members Learn Technology Since 1989** 

## **Zoom Protocols <sup>2</sup>**

**Thank you for joining our Zoom meeting**

- **Please mute yourself and keep muted during presentation.**
- isn't listed. We like to check everyone in. • **Please be sure to let us know who you are if your name**
- **Please type any questions you have in the Chat window. Zoom controls at the bottom of your screen or on a tablet or phone, tap the screen first to get the menu to pop-up. Then click or press Chat and type your question.**

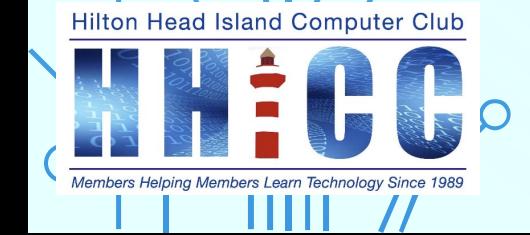

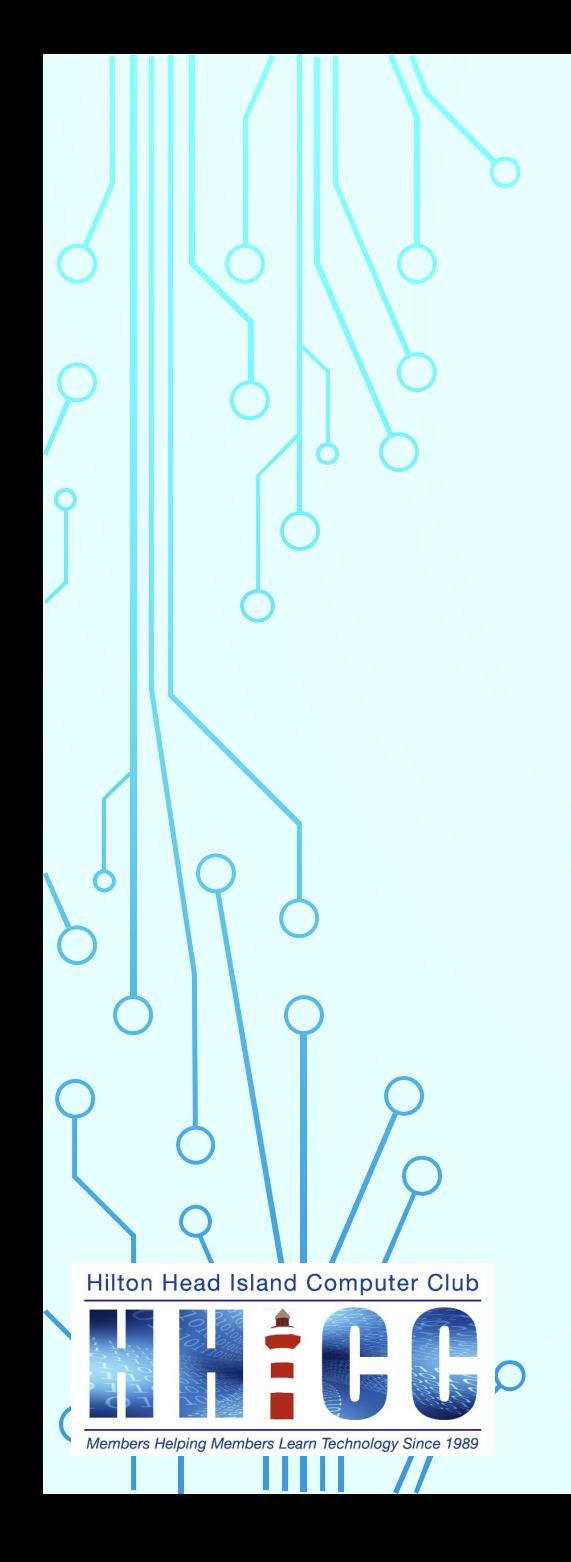

**Jolyn Bowler May 2nd,2022**

**What is YouTube Studio? This is our tool to create videos.** 

**Whether you are interested in creating a "Channel" and produce content to share with the world or like most of us are interested in sharing video memories with our family and friends, YouTube Studio is where you can manage your presence, grow your channel, interact with your audience, and make money all in one place.** 

**You can also use YouTube Studio with the YouTube Studio app on your mobile device for either iOS, Android or Chromebook.**

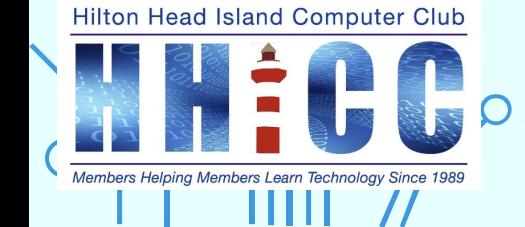

**How do I find my Studio? You will need a Google account/Gmail in order to access Your YouTube Channel.** 

**Head Island Computer Club** 

**Open your browser and go to: [https://youtube.com](https://youtube.com/)**

**If you are already in your Gmail page, click on the 9-box icon in the upper right corner next to your Account Icon/Avatar and then find the YouTube icon and single left click on it. This will open a new browser tab to YouTube.**

 $C$   $\odot$  youtube.com  $\leftarrow$   $\rightarrow$ 

**D** YouTube X Maps **S** Translate **XX** Hilton Head Island... M Gmail

 $x$  +

6

m **HHEG** Gmail Images

Google

MICO.

Hilton Head I...

G

Google

M

 $Inbox(3)$ 

**Web Store** 

 $+$ 

Add shortcut

Q Search Google or type a URL

 $\mathbf{r}$ 

Channel dash...

M

Gmail

 $\Box$ 

**Google Sites** 

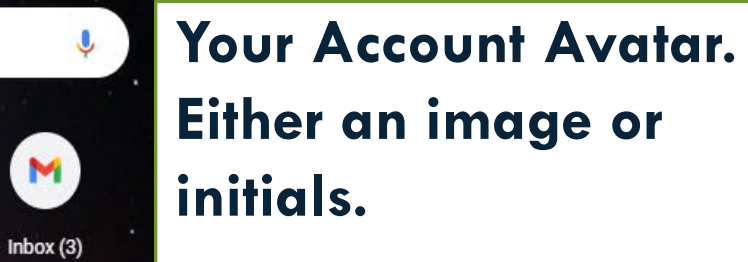

c=> Photo by NASA Image Library

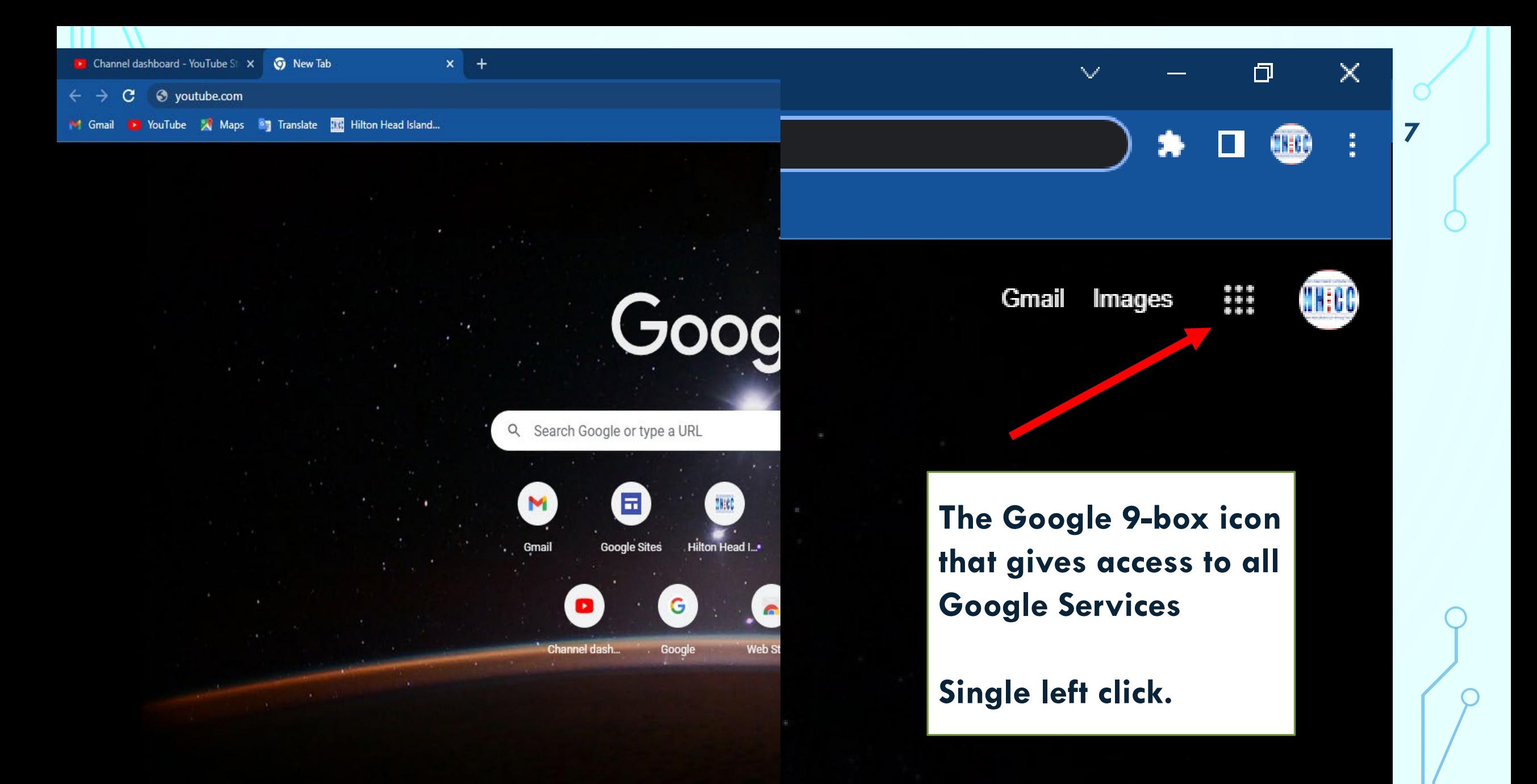

co Photo by NASA Image Library

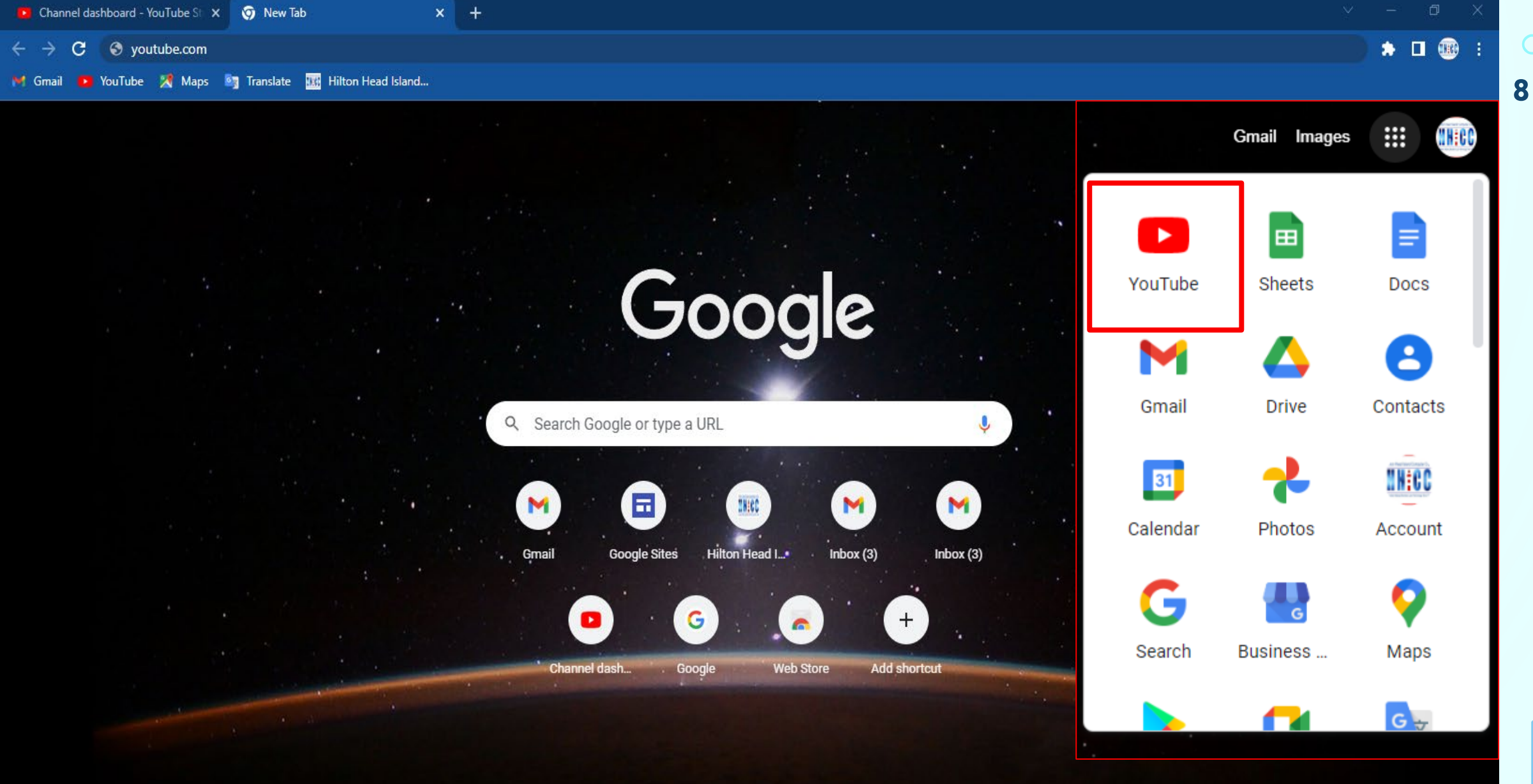

co Photo by NASA Image Library

∕

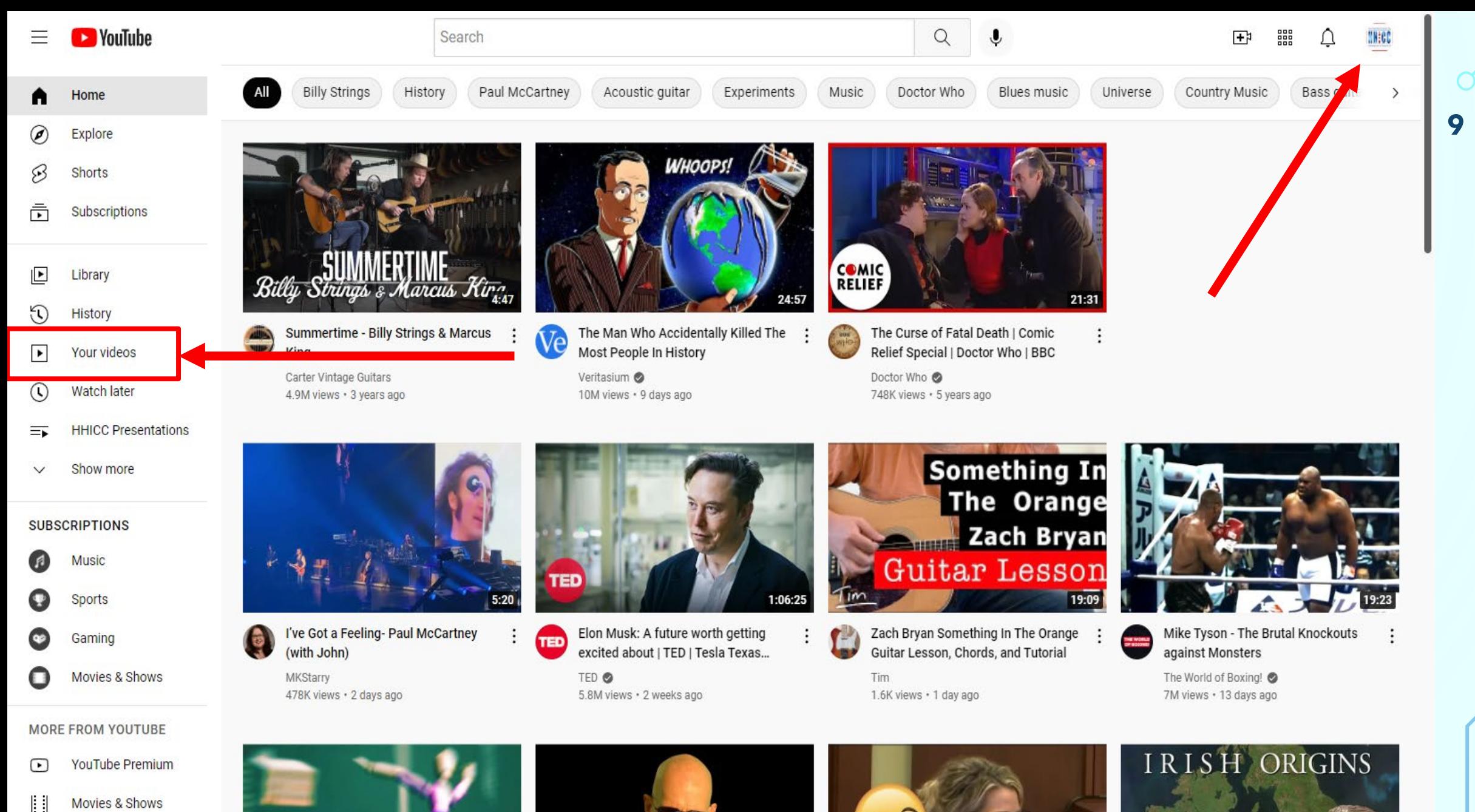

69 Gaming

 $(i \bullet j)$ I ive

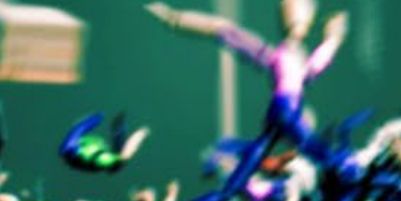

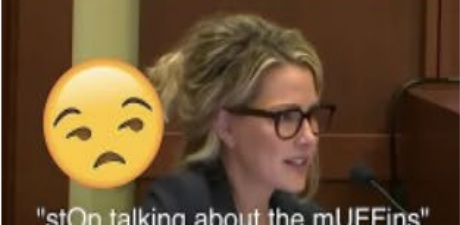

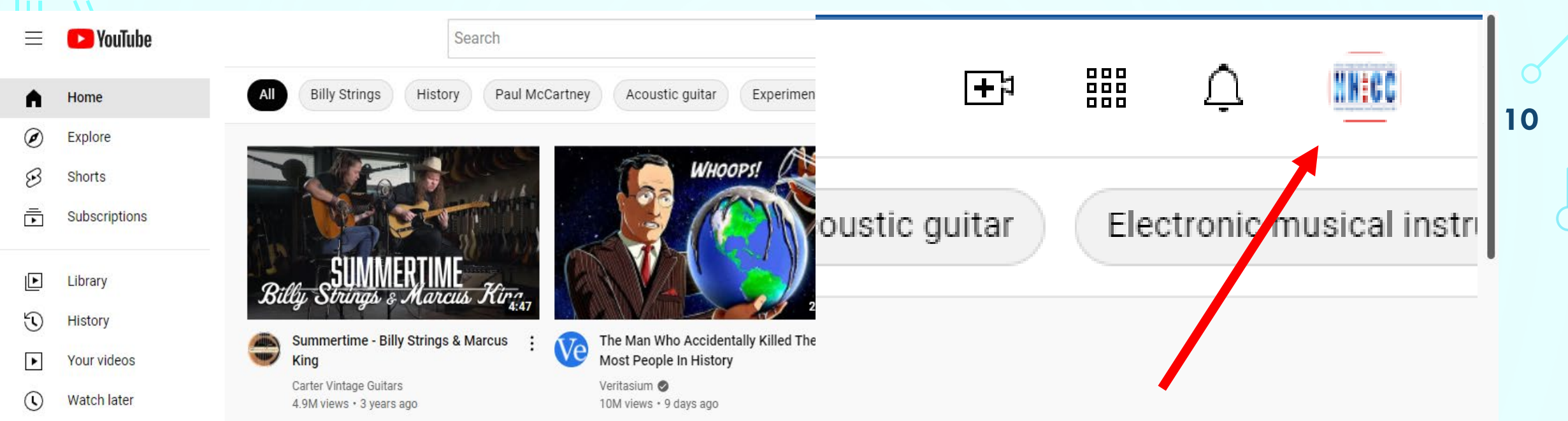

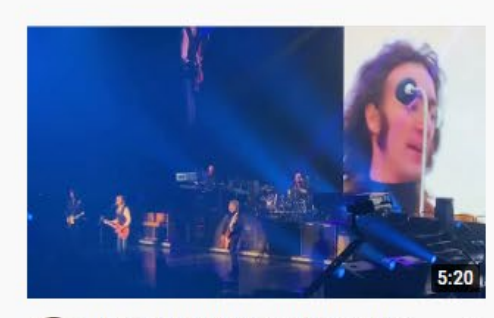

I've Got a Feeling- Paul McCartney (with John)

#### **MORE FROM YOUTUBE**

**YouTube Premium**  $\Gamma$ 

Movies & Shows

**HHICC Presentations** 

Show more

**SUBSCRIPTIONS** 

**Music** 

Sports

Gaming

 $\equiv$ 

 $\checkmark$ 

 $\blacksquare$ 

Ω

 $\bullet$ 

റ

- $\mathbb{R}$ Movies & Shows
- $\mathbb{C}$ Gaming

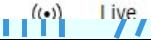

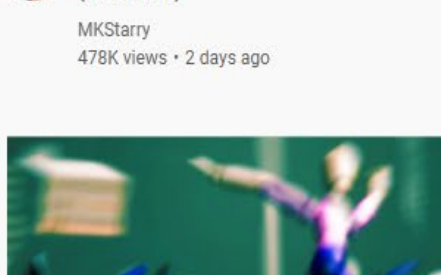

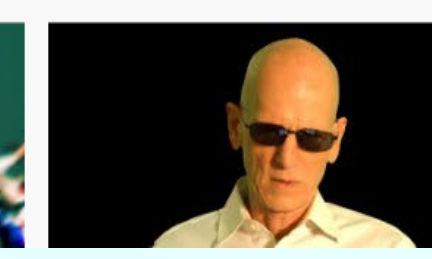

5.8M views · 2 weeks ago

Elon Musk: A future worth getting

excited about | TED | Tesla Texas...

**TED** 

TED @

**TED** 

**Your Account Avatar. Either an image or initials.**

#### **Single left click.**

ו-רוומה ממז זוממה ממועום

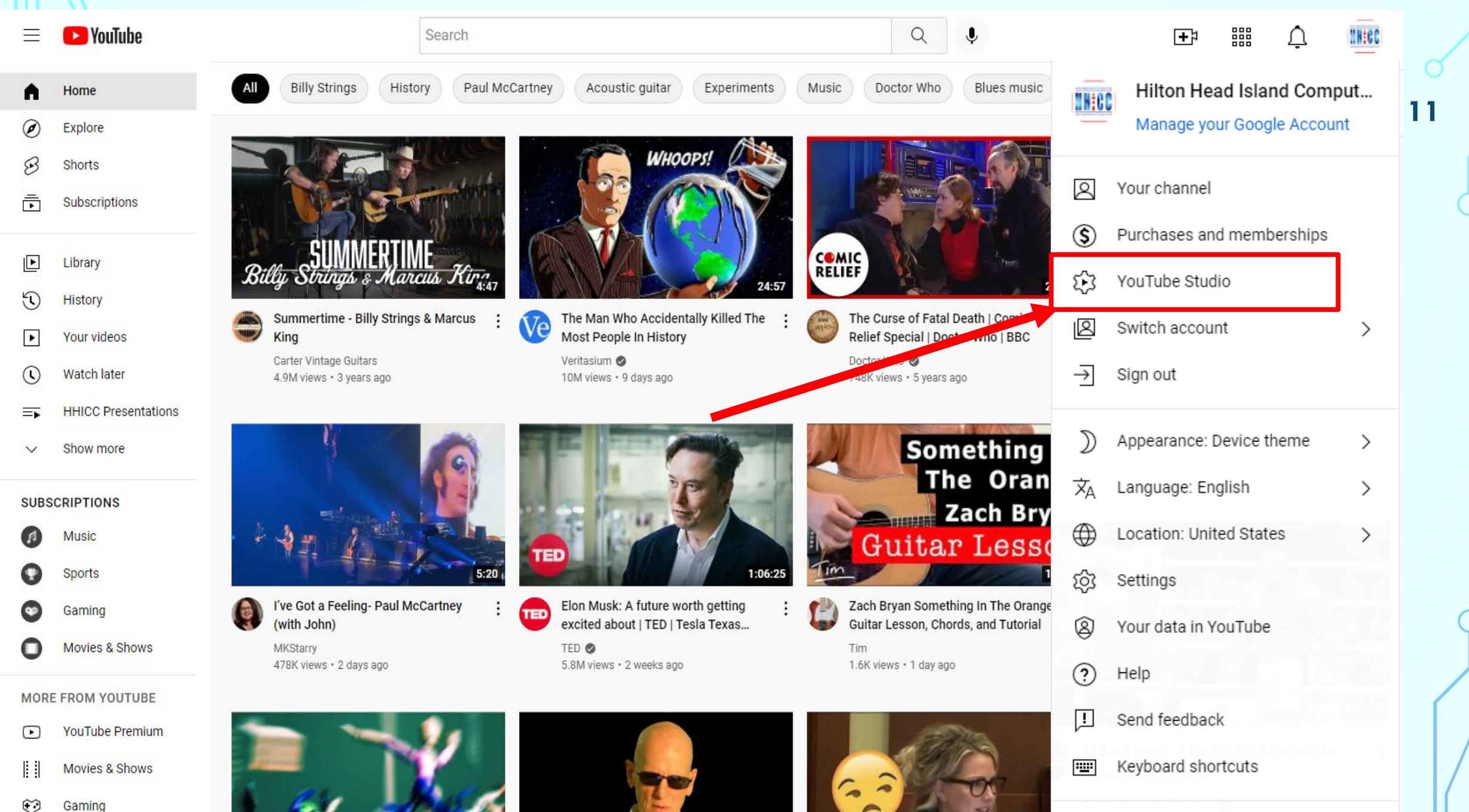

I iye

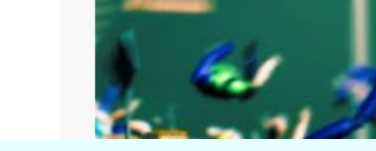

On talking about the mLIFFin

Restricted Mode: Off

↘

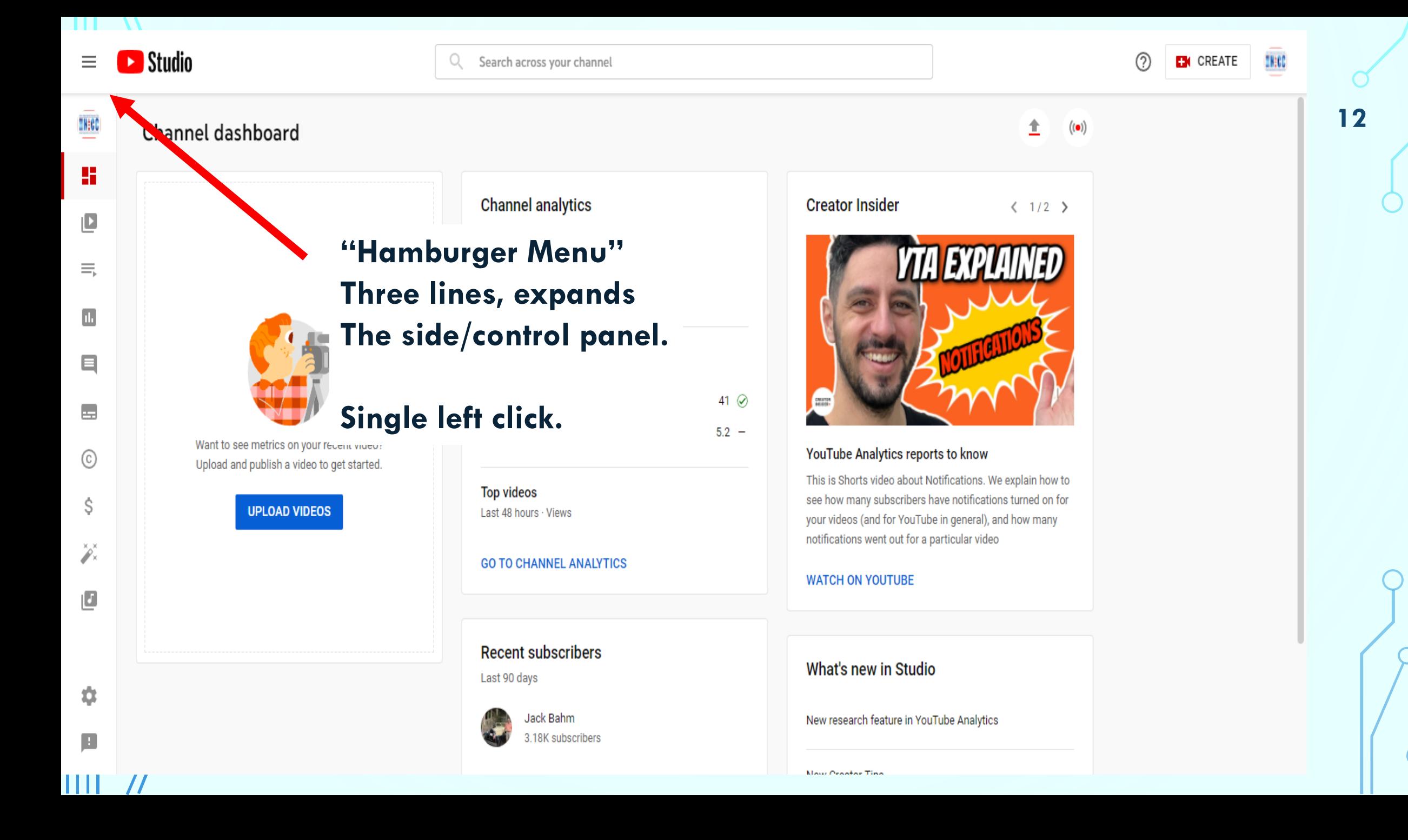

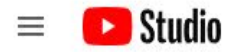

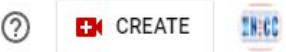

 $((•))$ 

全

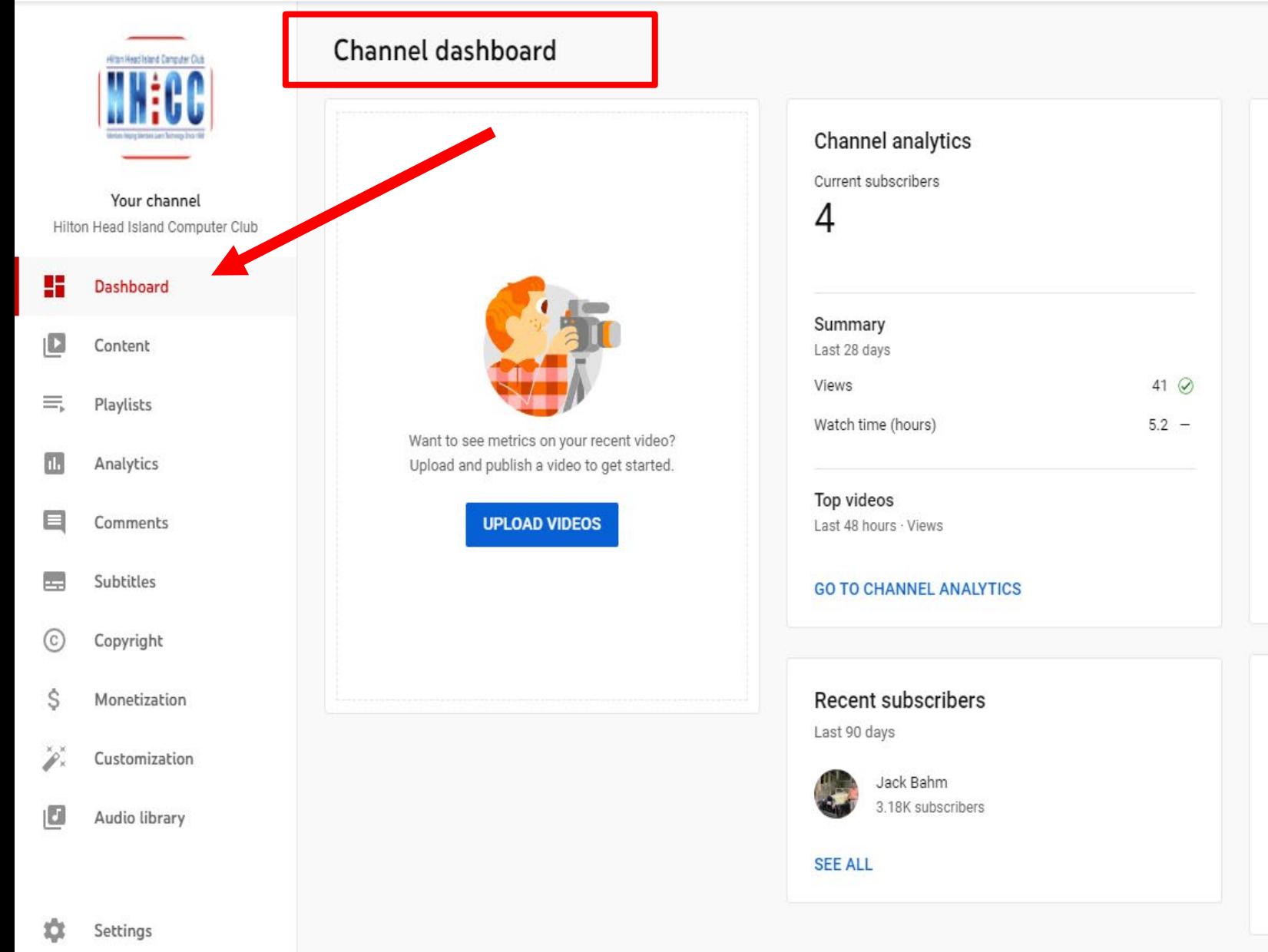

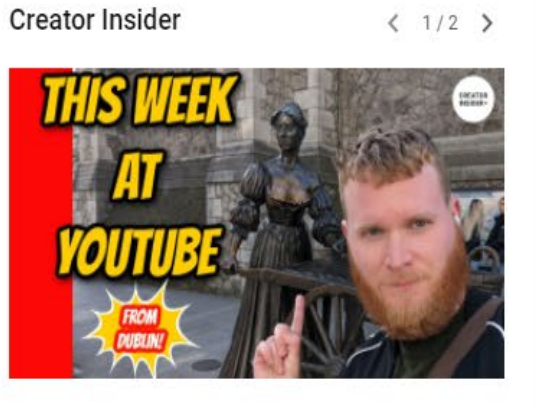

#### This Week at YouTube

Hello Insiders! Today we're back with a long anticipated update- the expansion of Super Thanks, as well as Pre-Publish Checks on mobile

#### **WATCH ON YOUTUBE**

What's new in Studio

New research feature in YouTube Analytics

New Creator Tips

Changes to OACs and Community Guideline strikes

Send feedback

n an

Policies & Safety

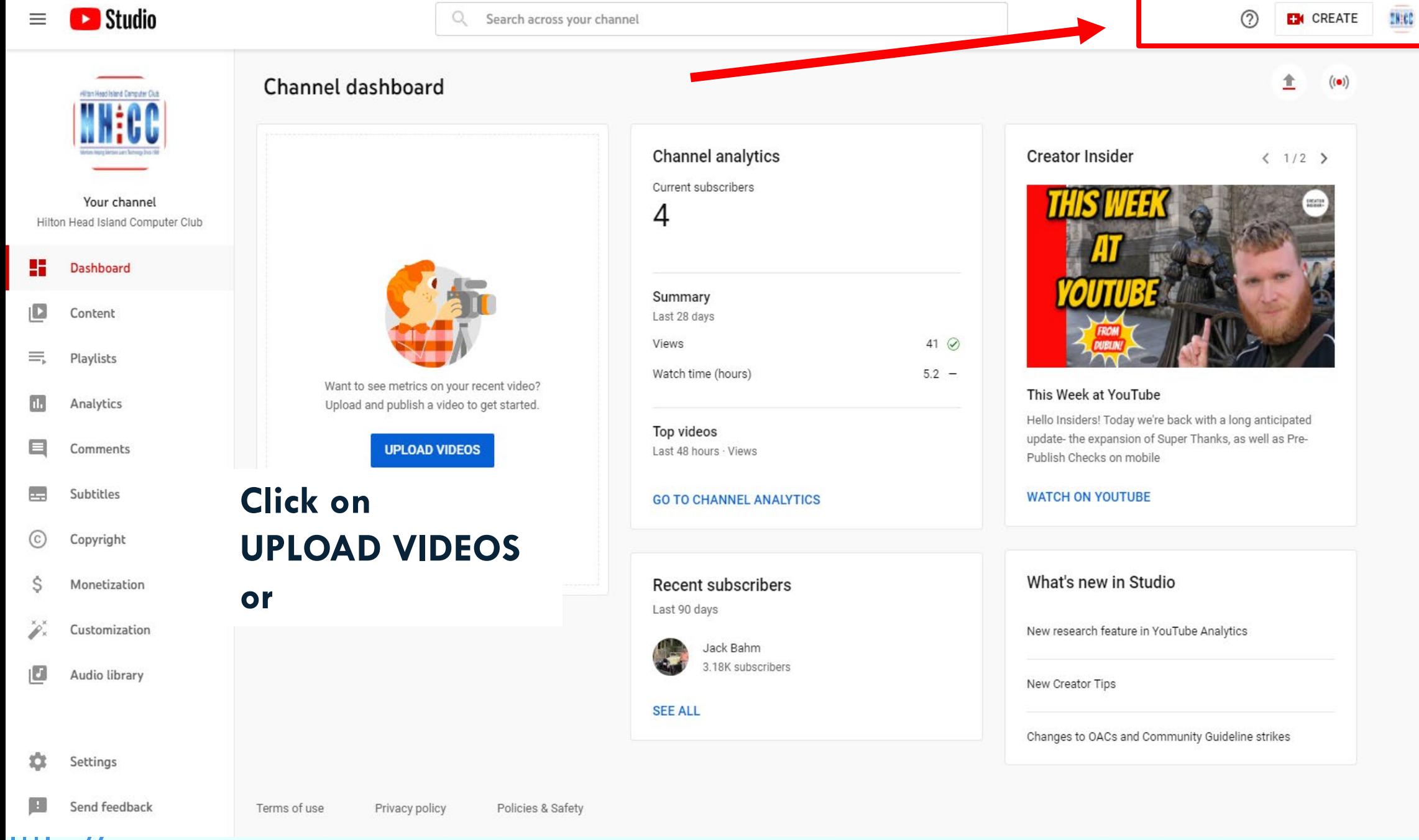

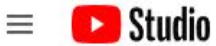

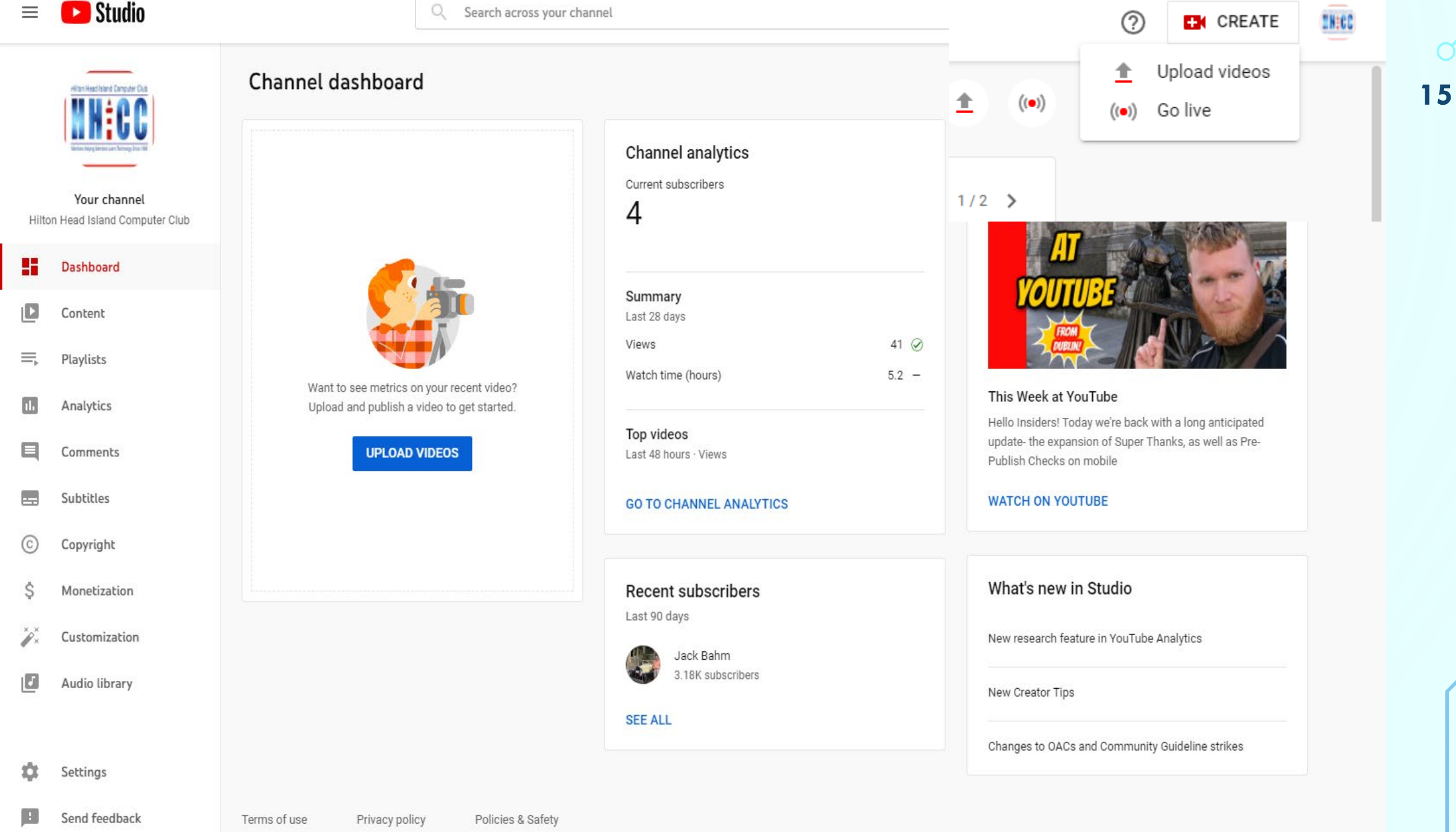

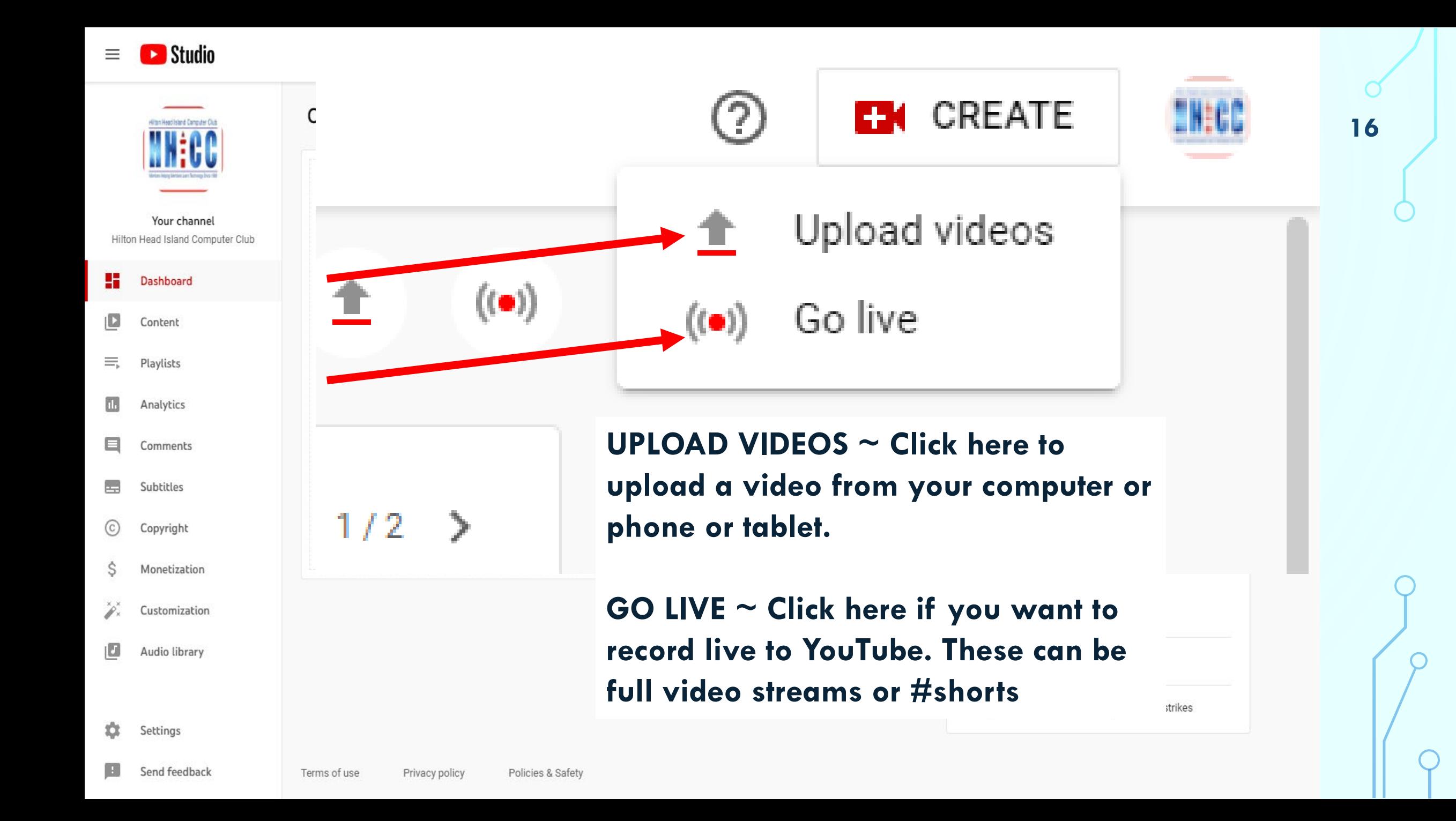

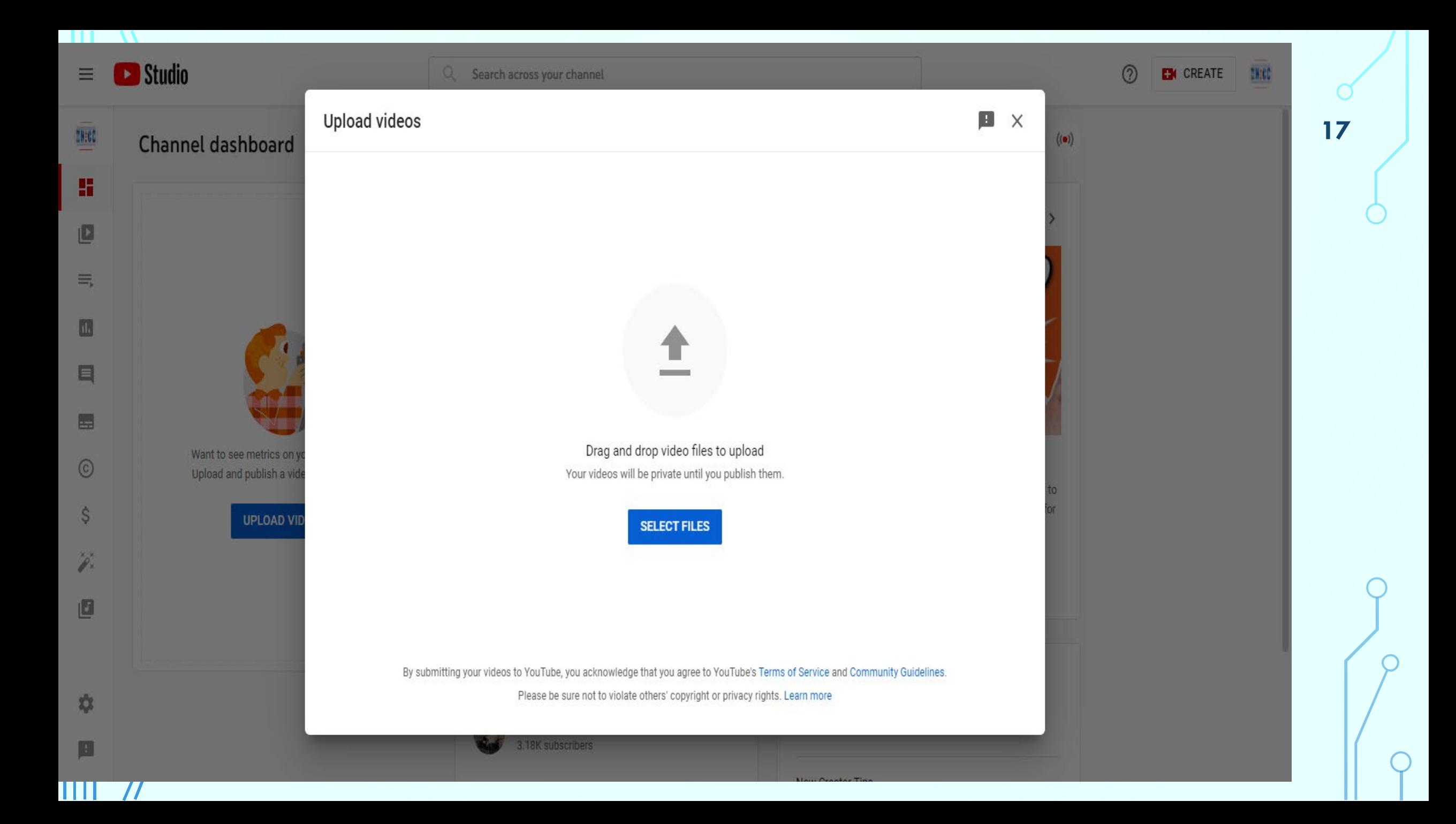

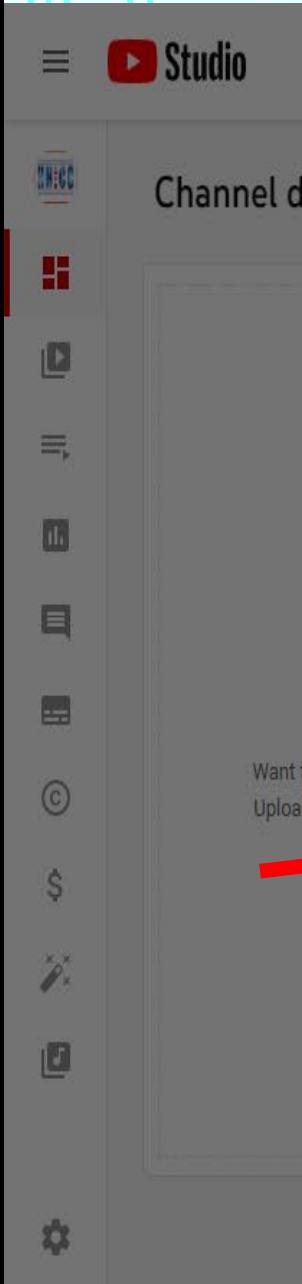

Search across your channel

#### **When the Upload Video window opens you can either <b>18** 18

- **Open your File Explorer or Finder and find your video file and drag and drop into this space or**
- **Single left click on the blue button SELECT FILES and this will open your file manager and you can navigate to your file, select it & open it for upload.**

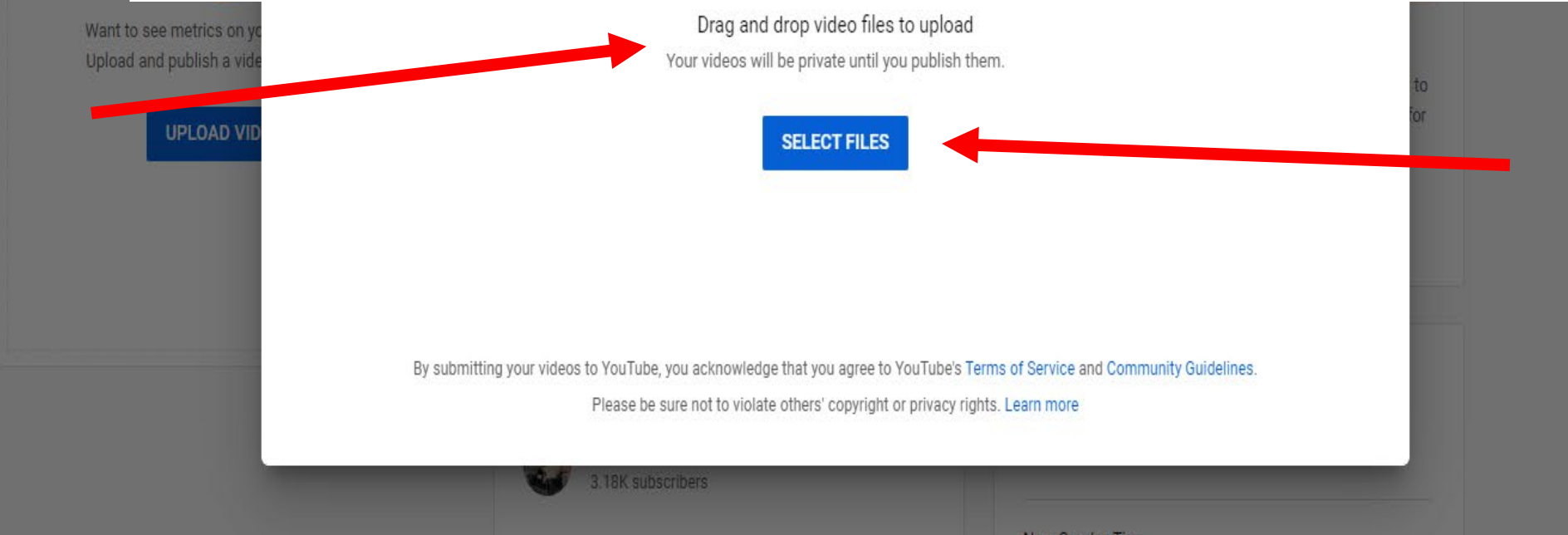

 $\odot$ 

**EX CREATE** 

**THEE** 

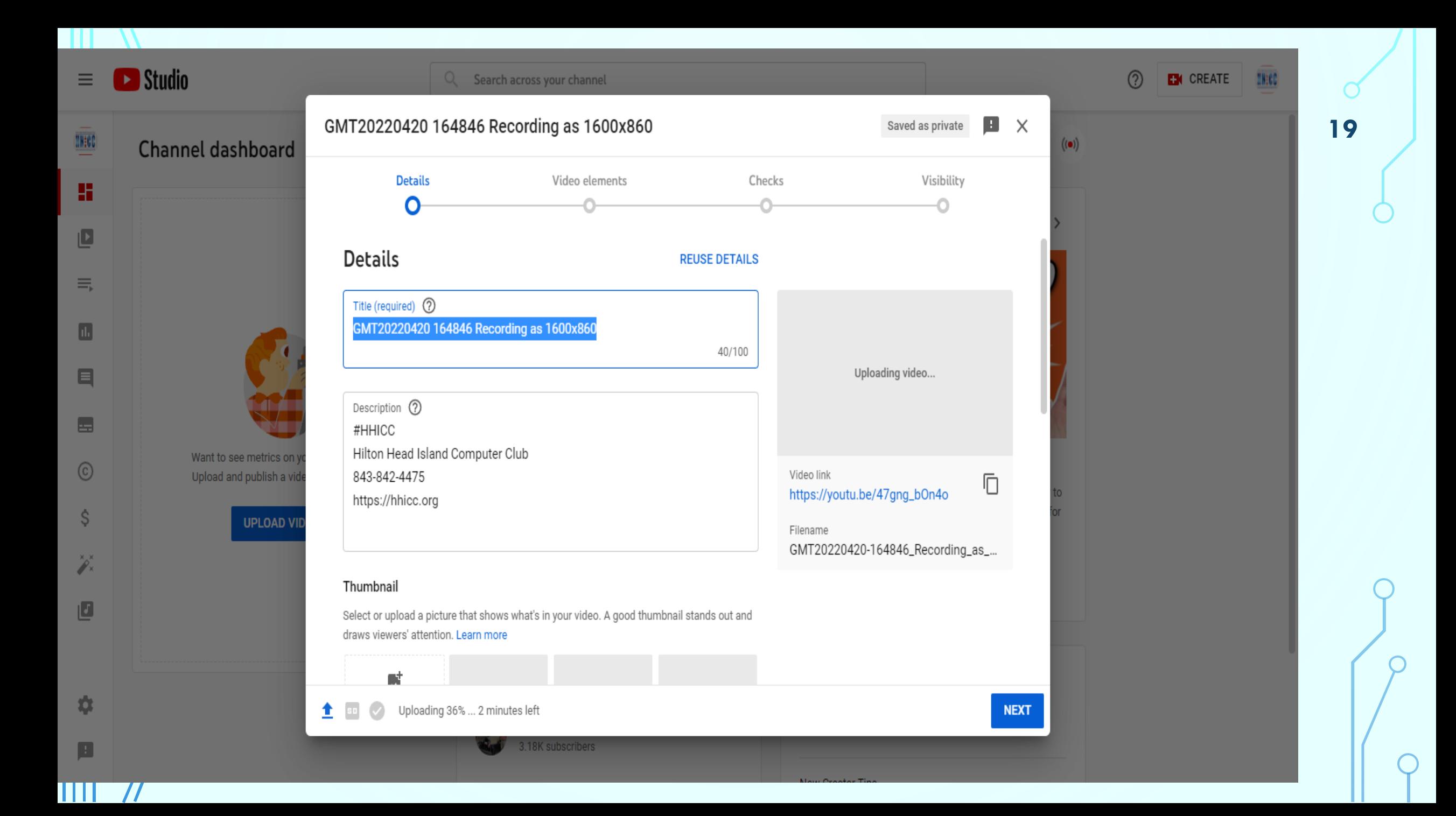

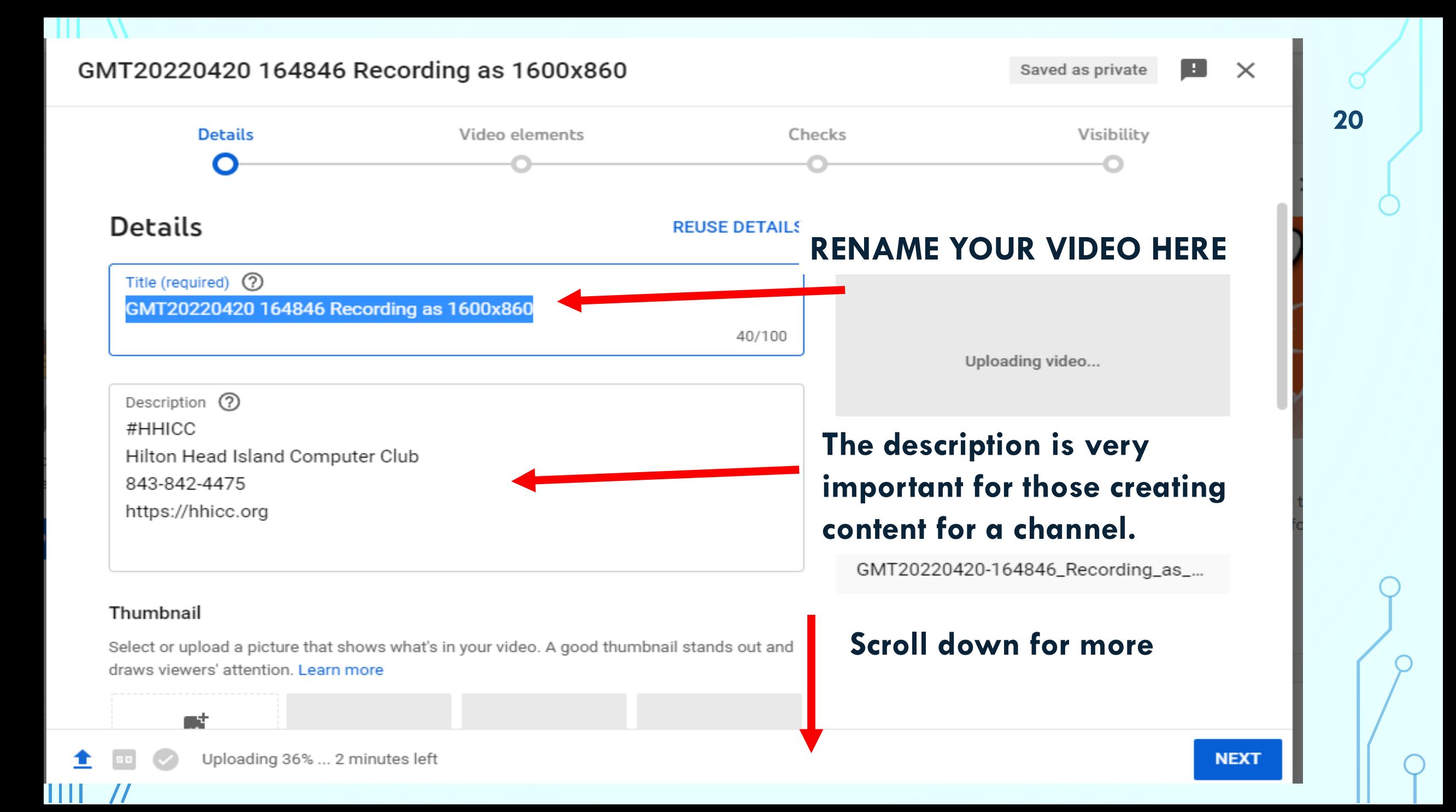

#### GMT20220420 164846 Recording as 1600x860

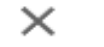

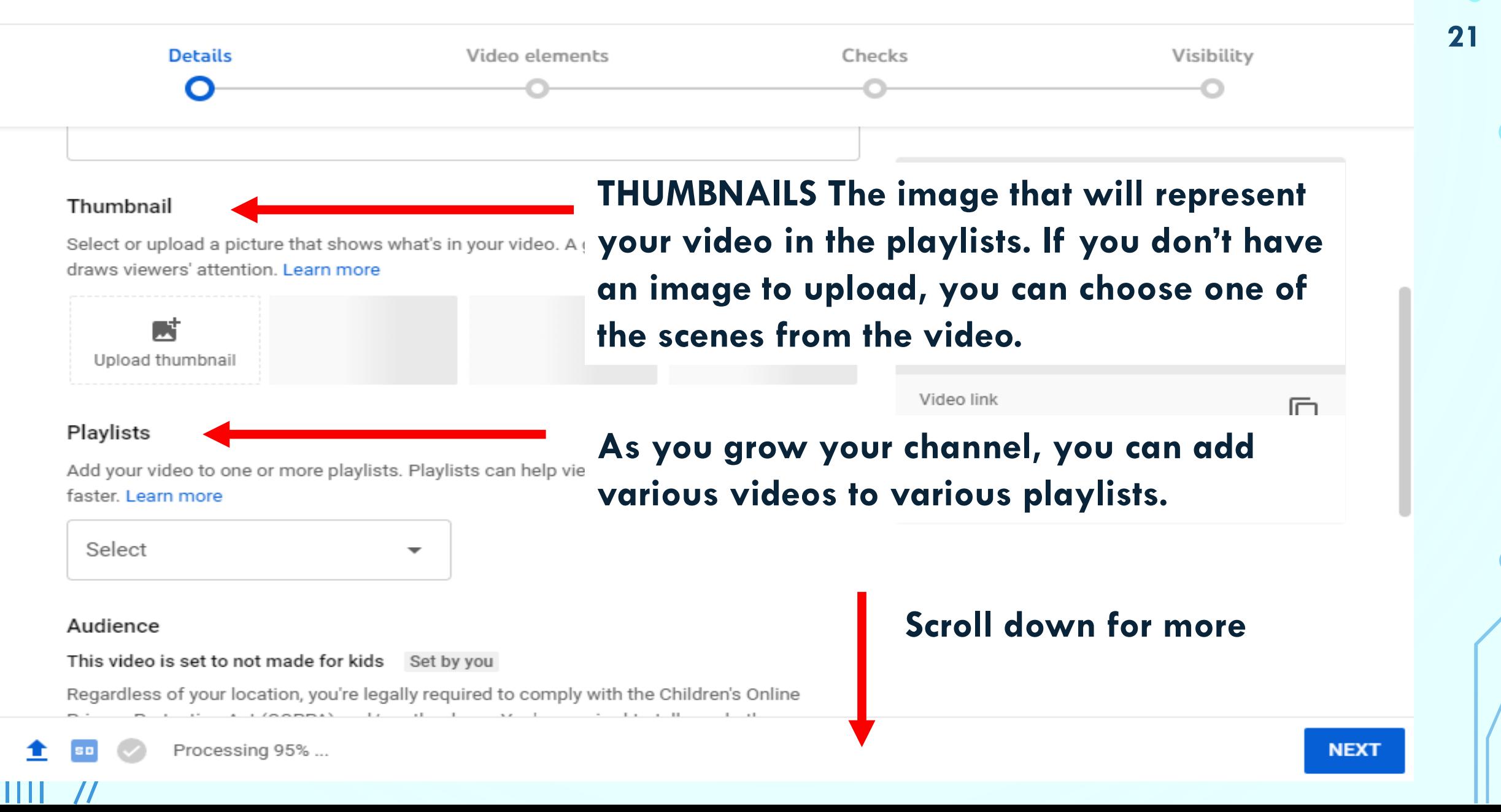

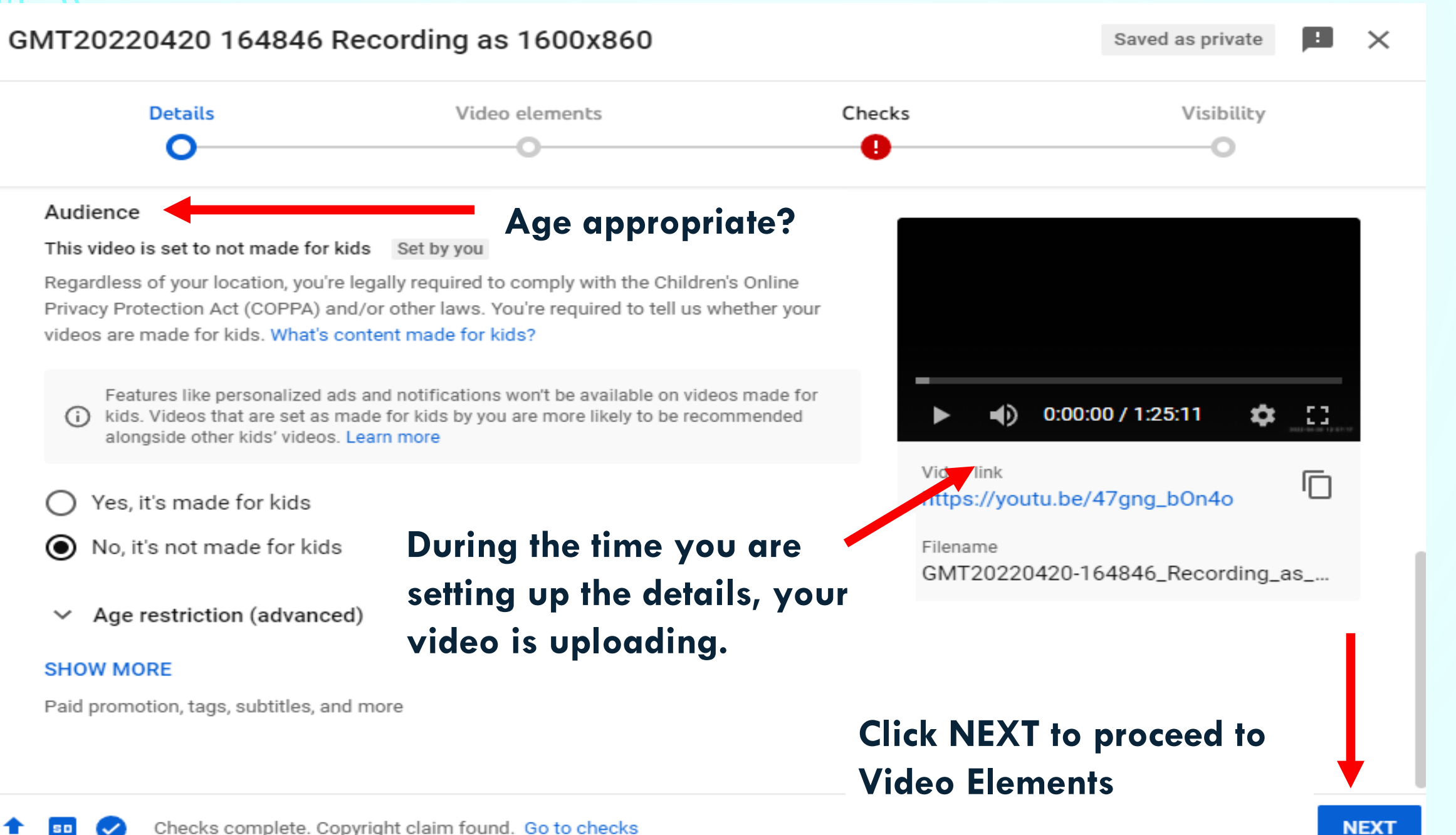

#### GMT20220420 164846 Recording as 1600x860

23

 $\times$ 

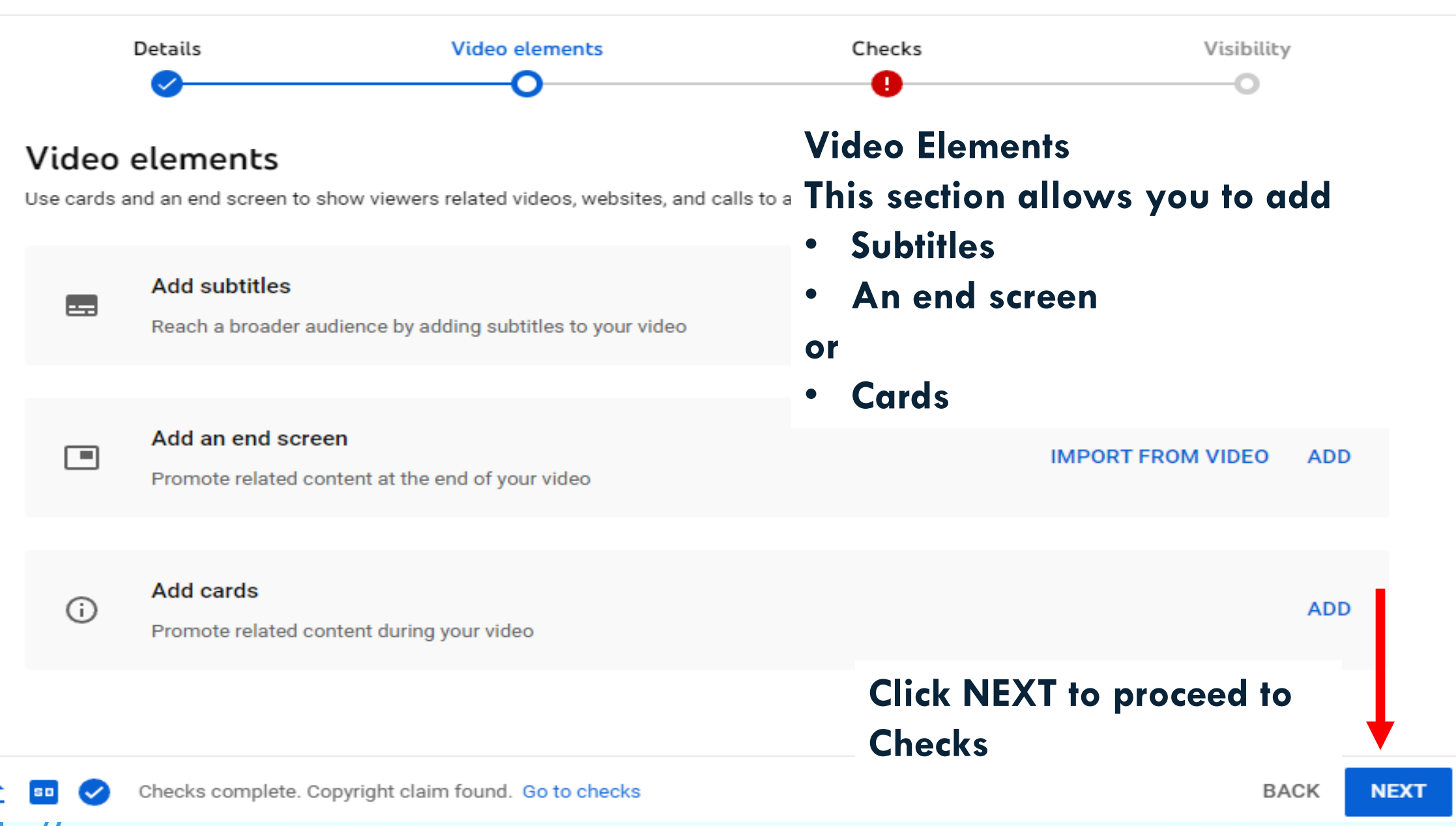

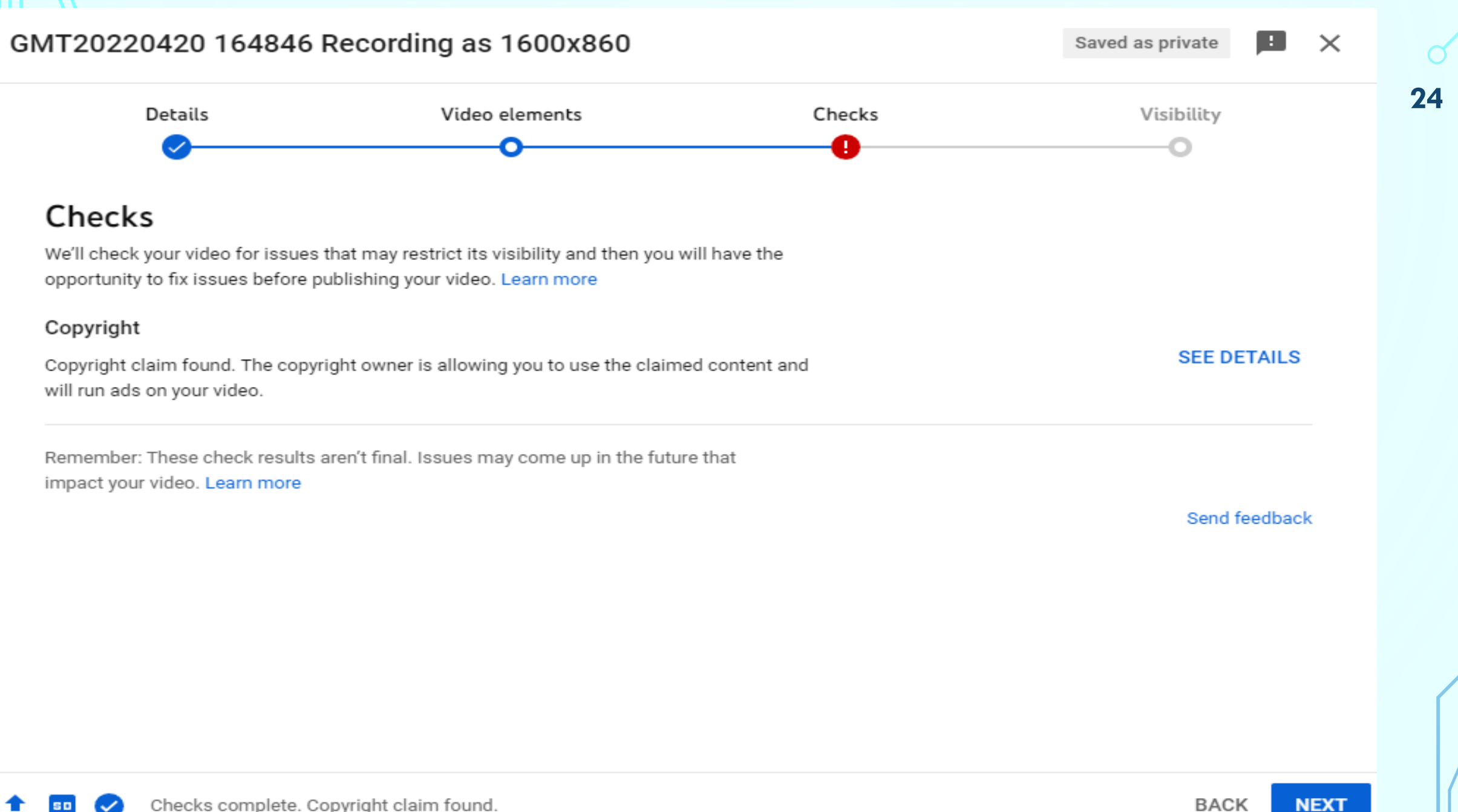

Checks complete. Copyright claim found.

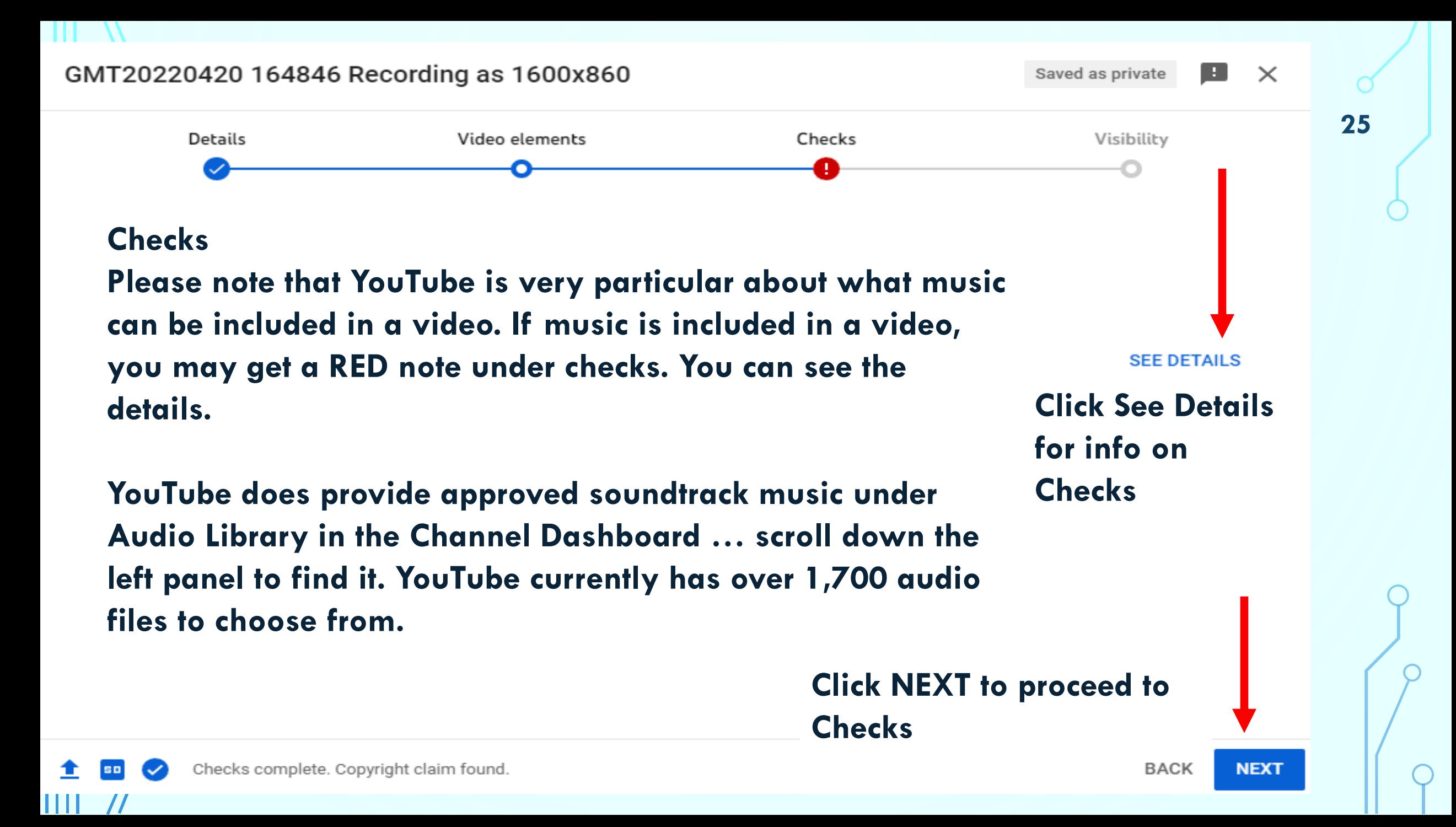

#### Copyright summary and status

The Content ID claim on your video doesn't affect your channel. This is not a copyright strike.

Channel impact

Not affected

The Content ID claim on your video doesn't affect your channel. This is not ...

#### Visibility

**O** Unlisted Anyone with the video link can see this video.

Monetization

**\$** Ineligible Even though you're not in the YouTube Partner Program, ads may be showing o... Learn more

**Click the X to close** 

26

The content identified in your video is listed below, along with details and actions.

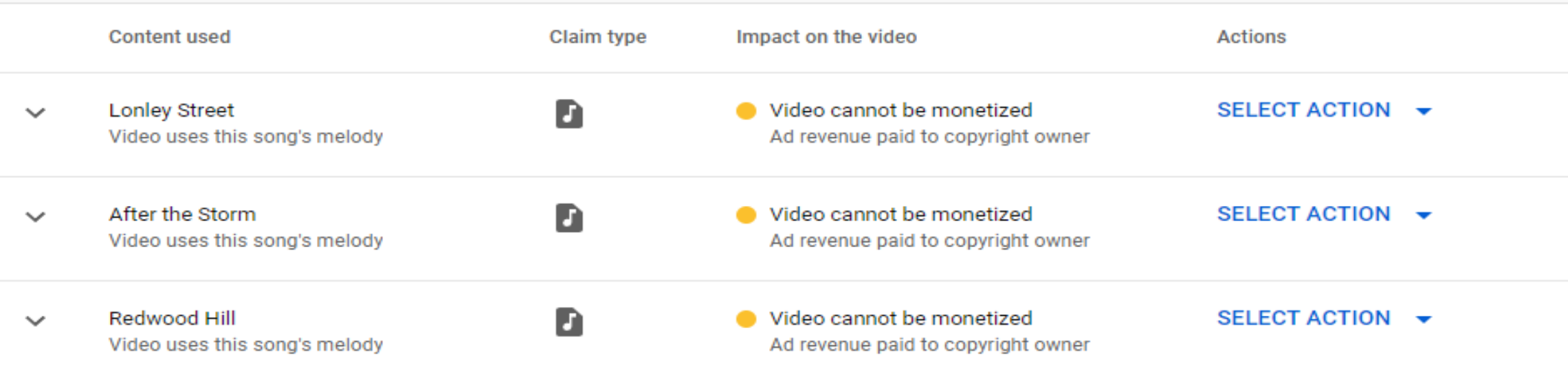

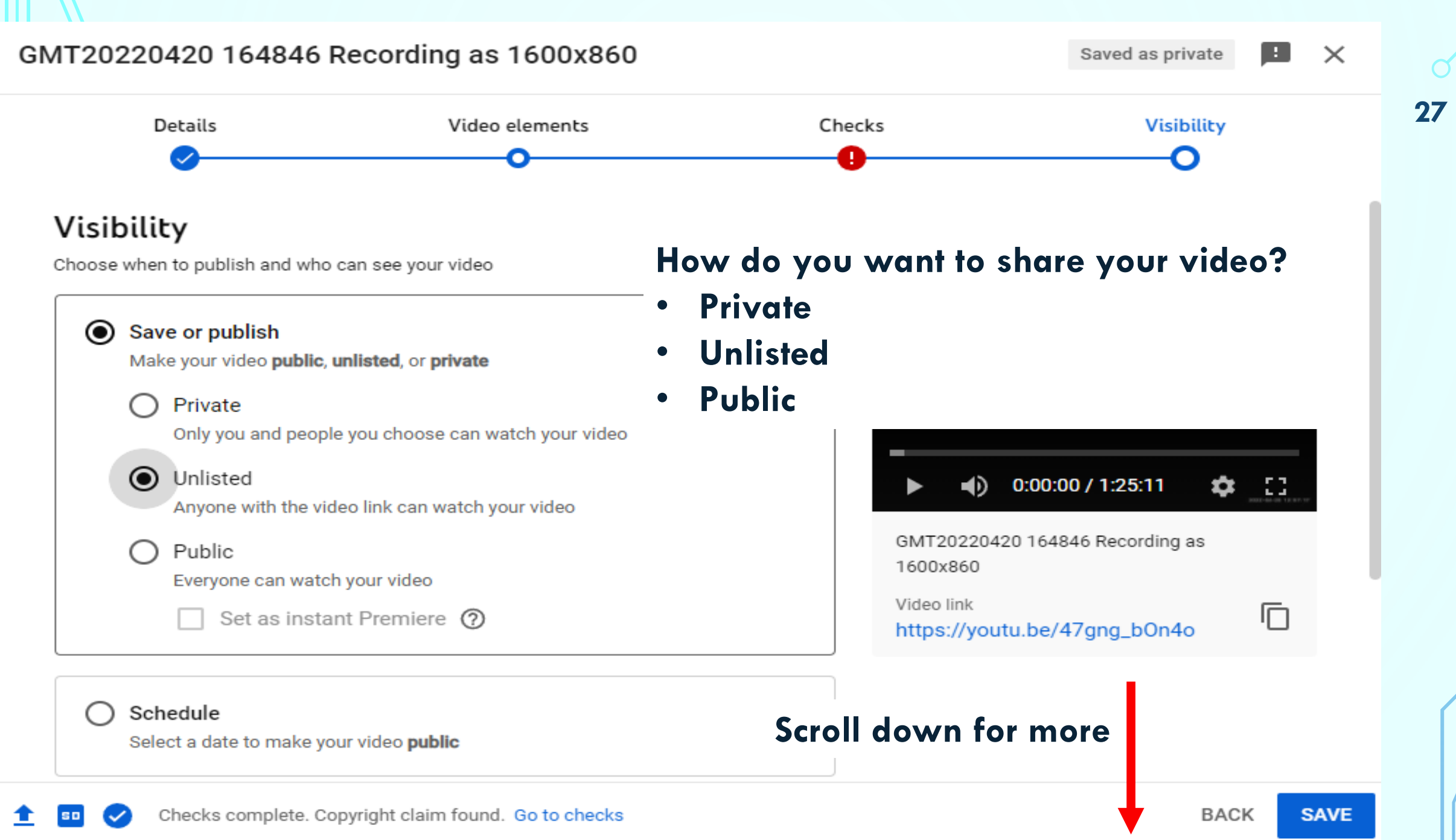

### Schedule

Select a date to make your video public

# $0:00:00 / 1:25:11$

GMT20220420 164846 Recording as

#### Before you publish, check the following:

Do kids appear in this video?

Make sure you follow our policies to protect minors from harm, exploita bullying, and violations of labor law. Learn more

#### Looking for overall content quidance?

Our Community Guidelines can help you avoid trouble and ensure that YouTube remains a safe and vibrant community. Learn more

**Once you have carefully reviewed your settings and you are ready to add your video to your Content, Click SAVE.**

**If you want to double-check something, you can click BACK.**

**This window will close and return you to your Dashboard when you click SAVE.**

**BACK** 

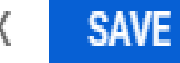

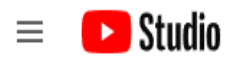

 $\overline{\prime \prime}$ 

Ш

**EX** CREATE **IN:C**  $\circledcirc$ 

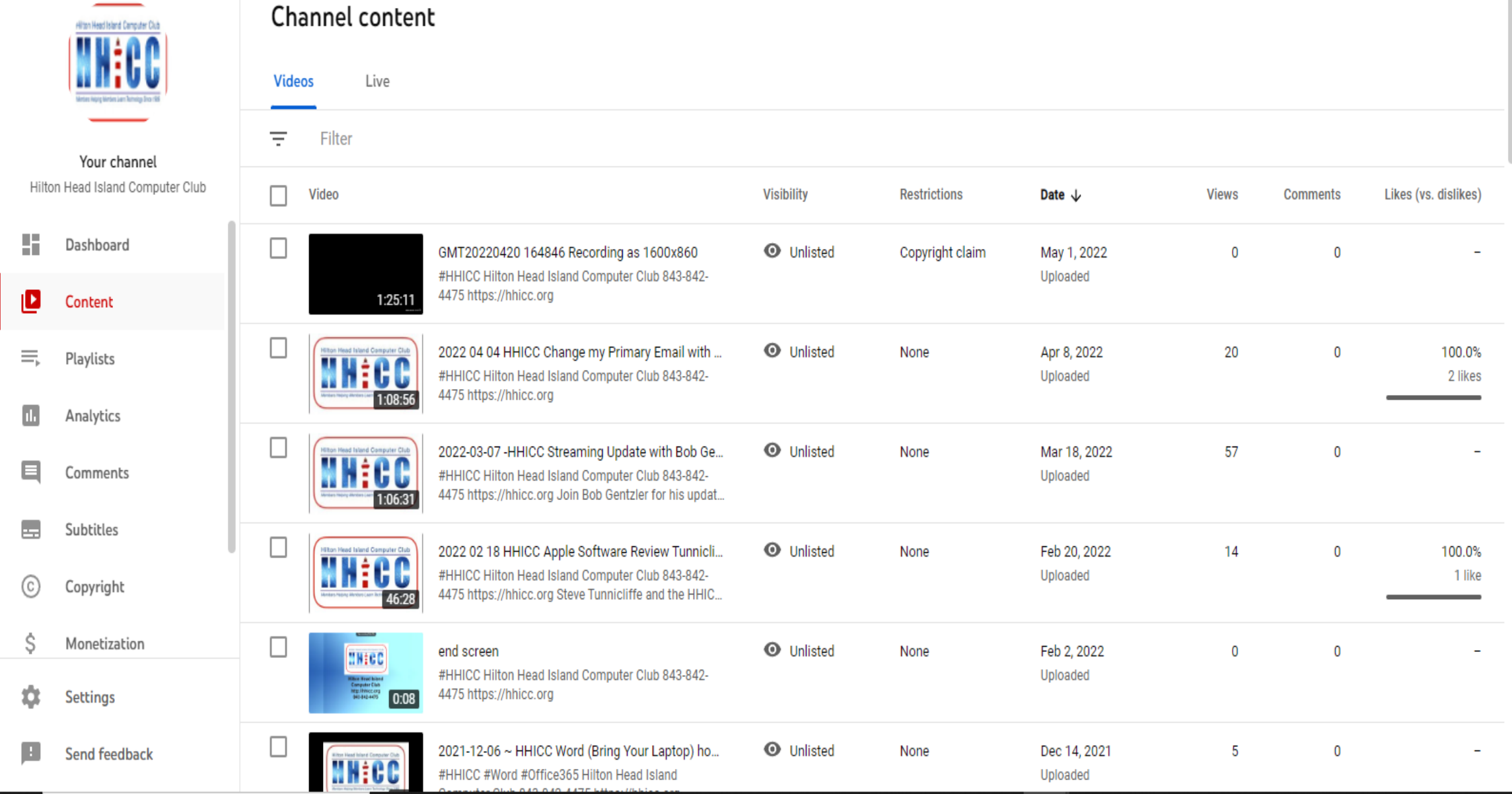

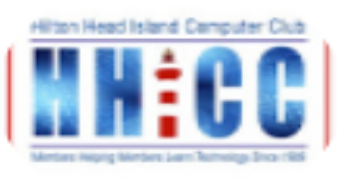

Your channel Hilton Head Island Computer Club

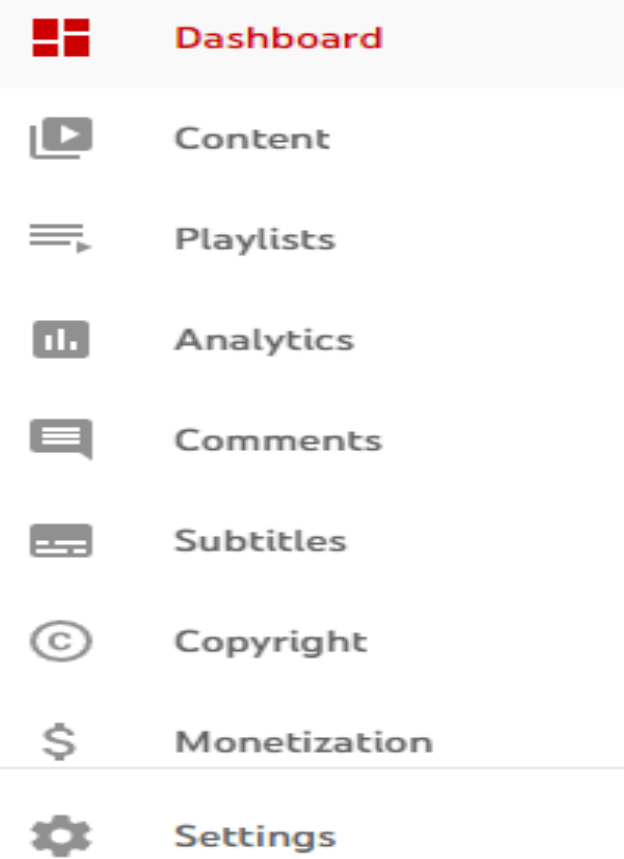

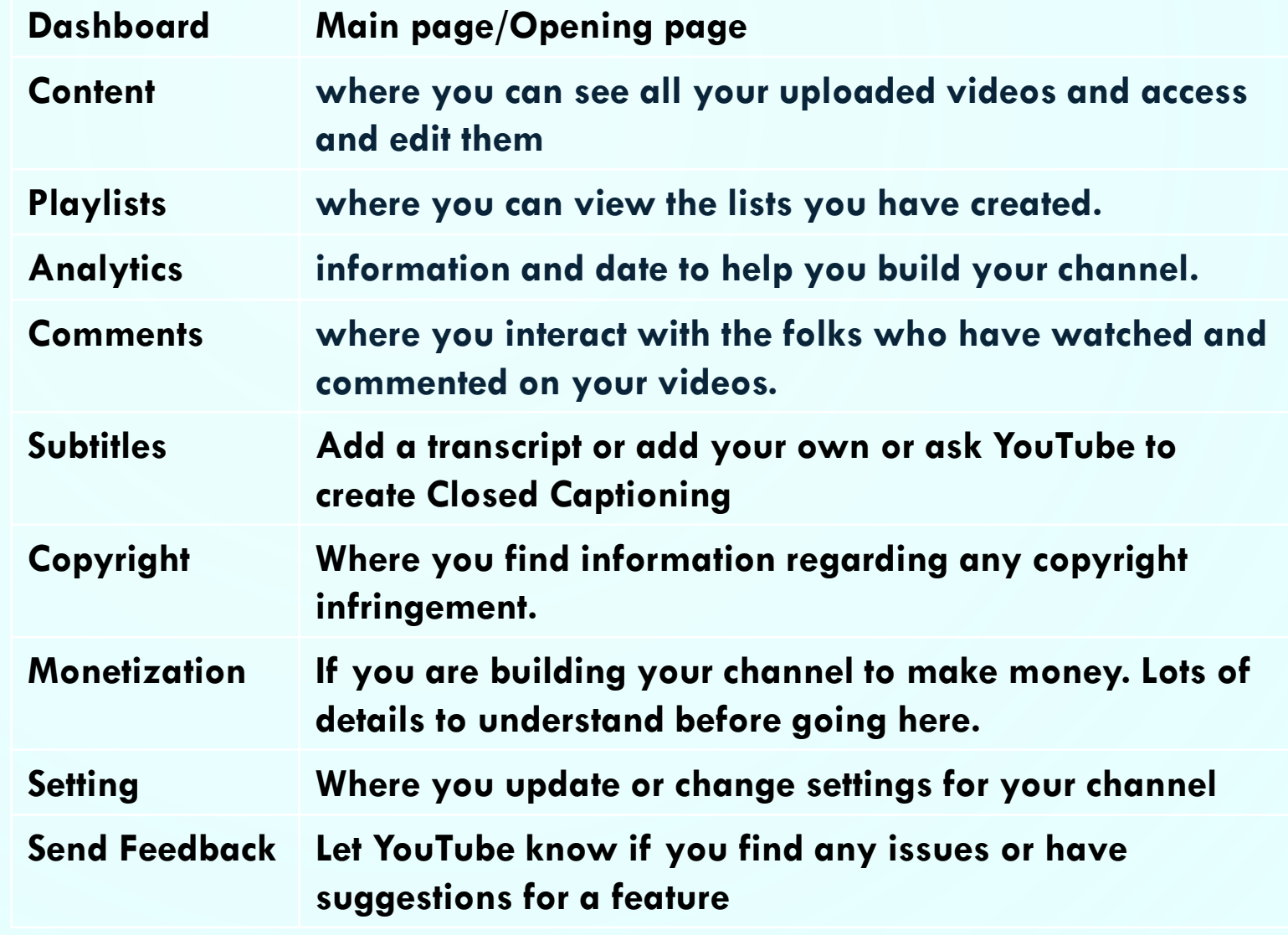

30

**FR** 

 $\mathbf{III}$  //

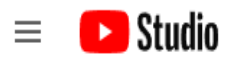

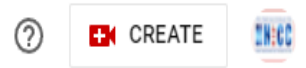

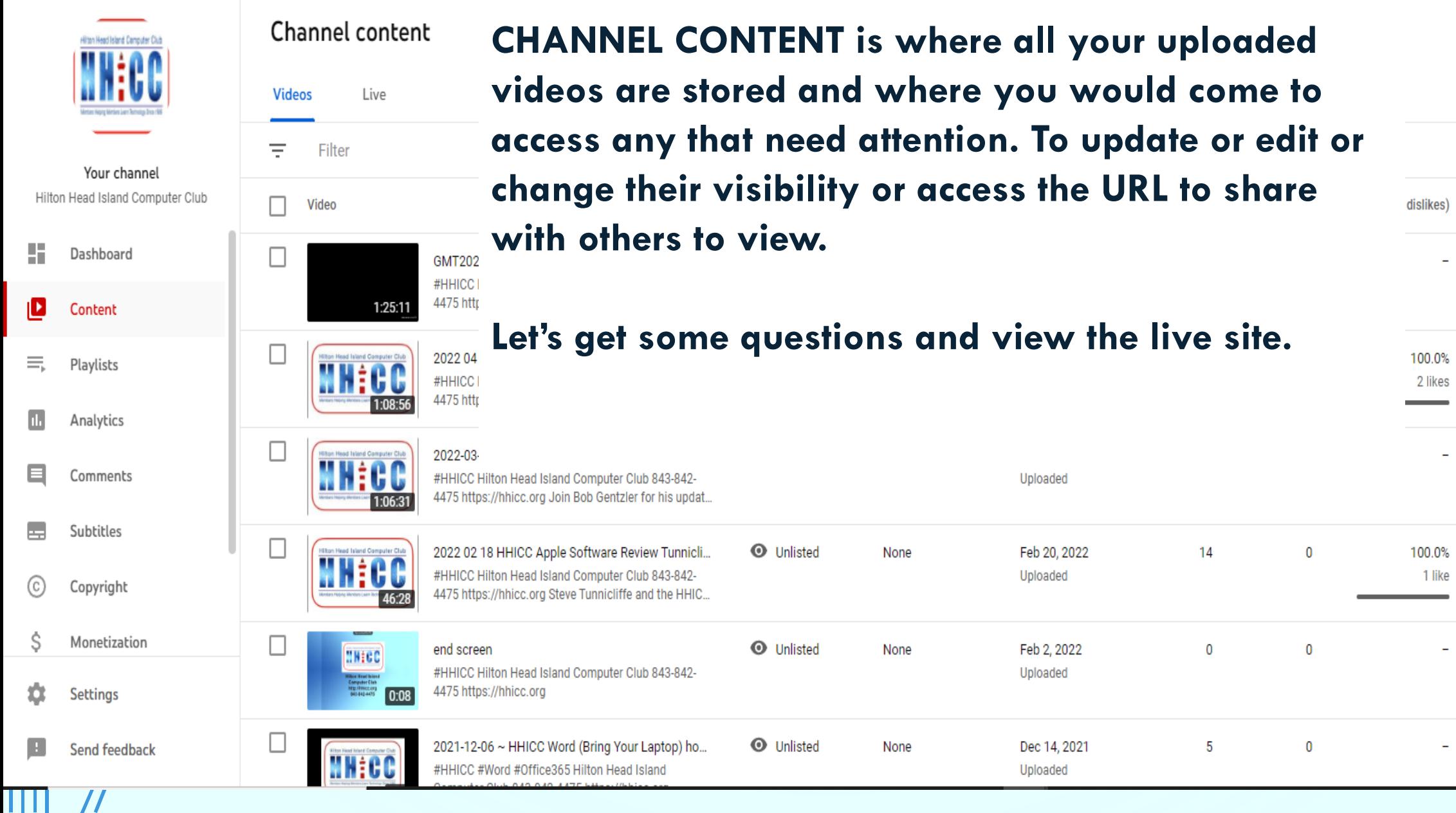

**Please remember to either put your question in the chat or please click on Reactions (in the Zoom tool bar) and click Raise Hand.**

**This has been a rather quick overview of YouTube Studio just to whet your whistle. There is so much more to learn and understand**

**It is truly a wonderful and complex tool to share your special memories or build a channel to share your Hilton Head Island Computer Club knowledge with the world and more.**

Members Learn Technology Since 19

# **Q & A**

**Hilton Head Island Computer Club** 

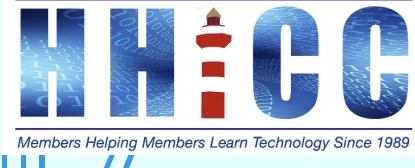

 $\subset$ 

 $\subset$ 

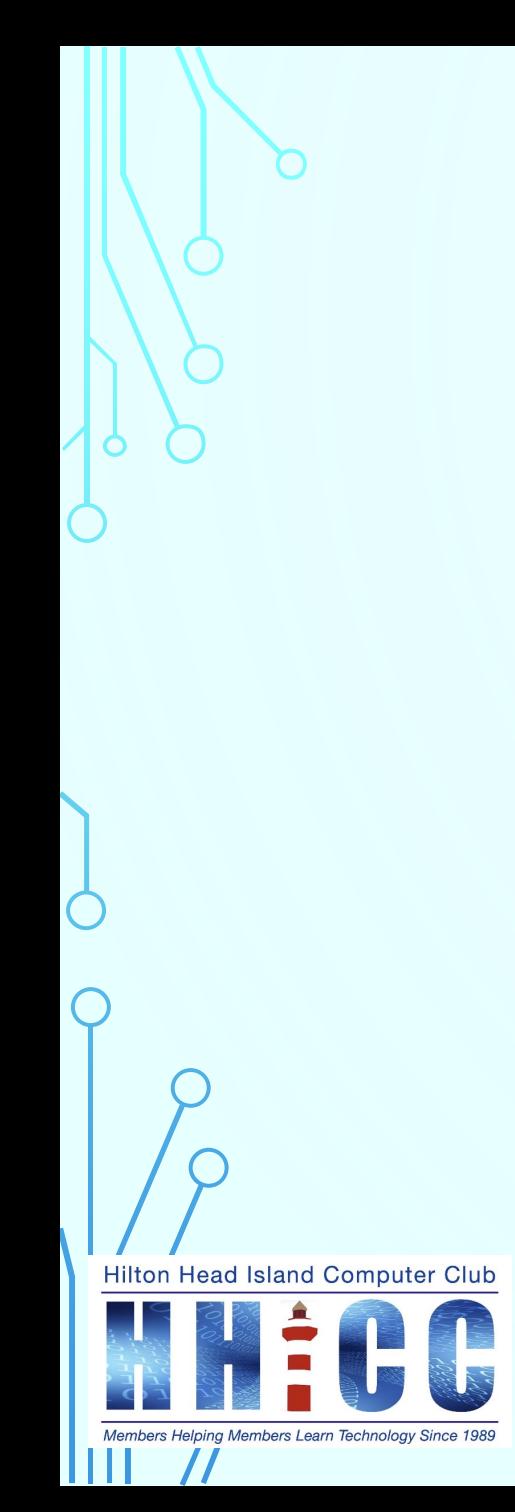

**Would you enjoy one of our Special Interest Group Zooms to cover this topic?**

## *LET'S TALK YOUTUBE STUDIO*

**Third Thursday of May May 19th, 2022 4:00 pm Watch for your invitation.**

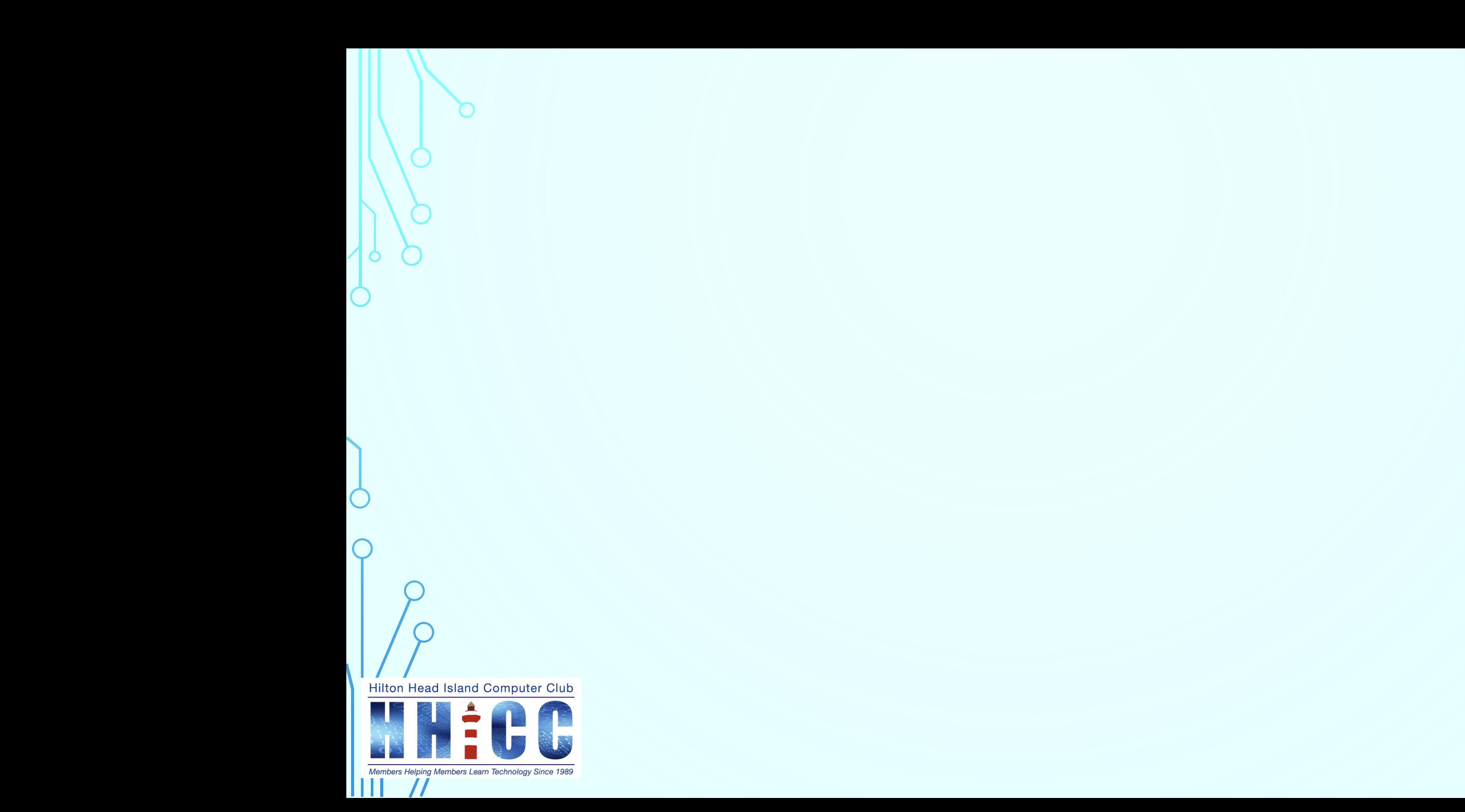